## **Добавление дополнительных свойств, участвующих в выборе**

- 1. Добавляем список со значениями
- 2. Добавляем дополнительное свойство типа "Список", в группу "Выбираемые"

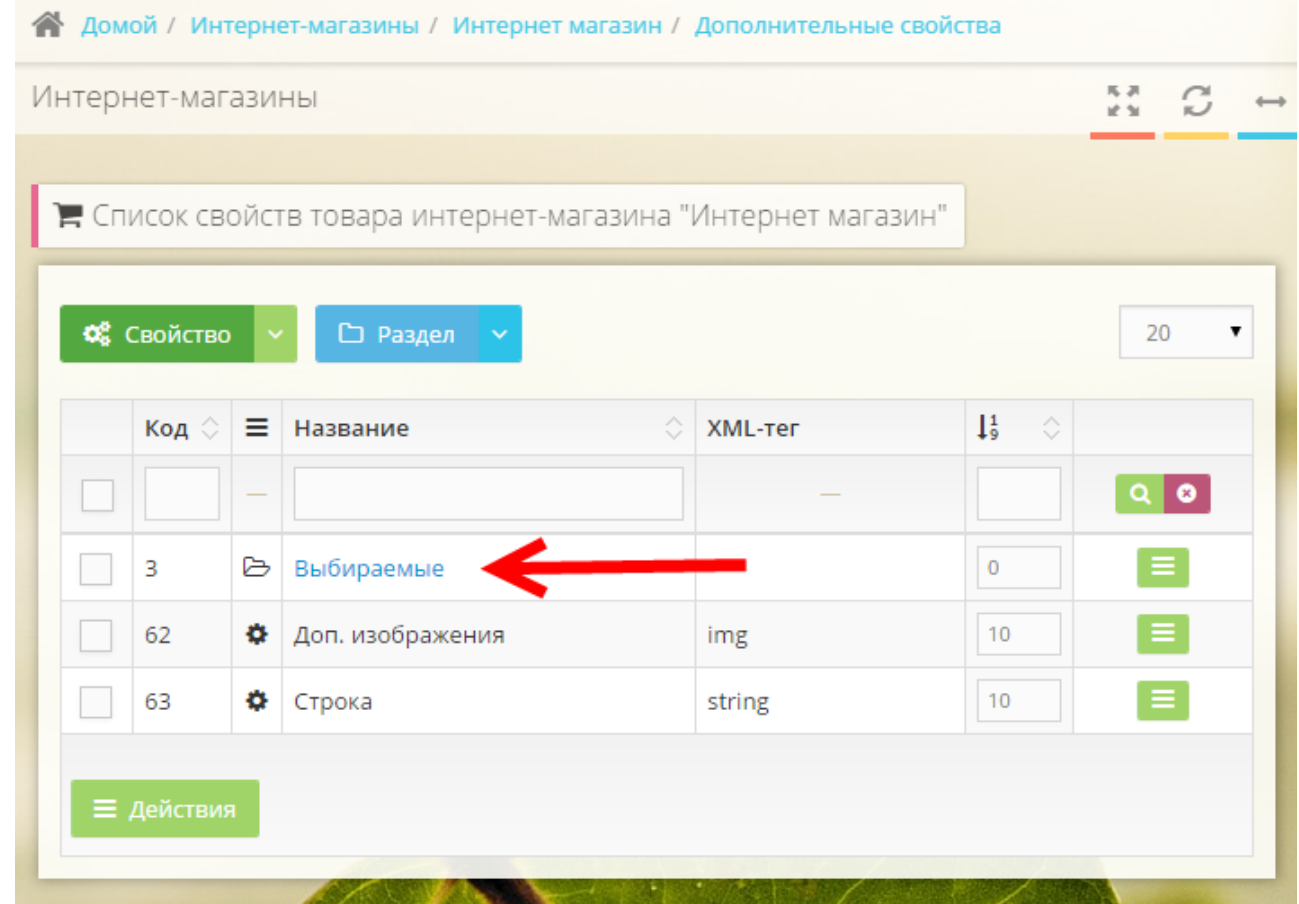

3. Открываем доступность свойства с помощью меню Товар → Свойства товаров для группы

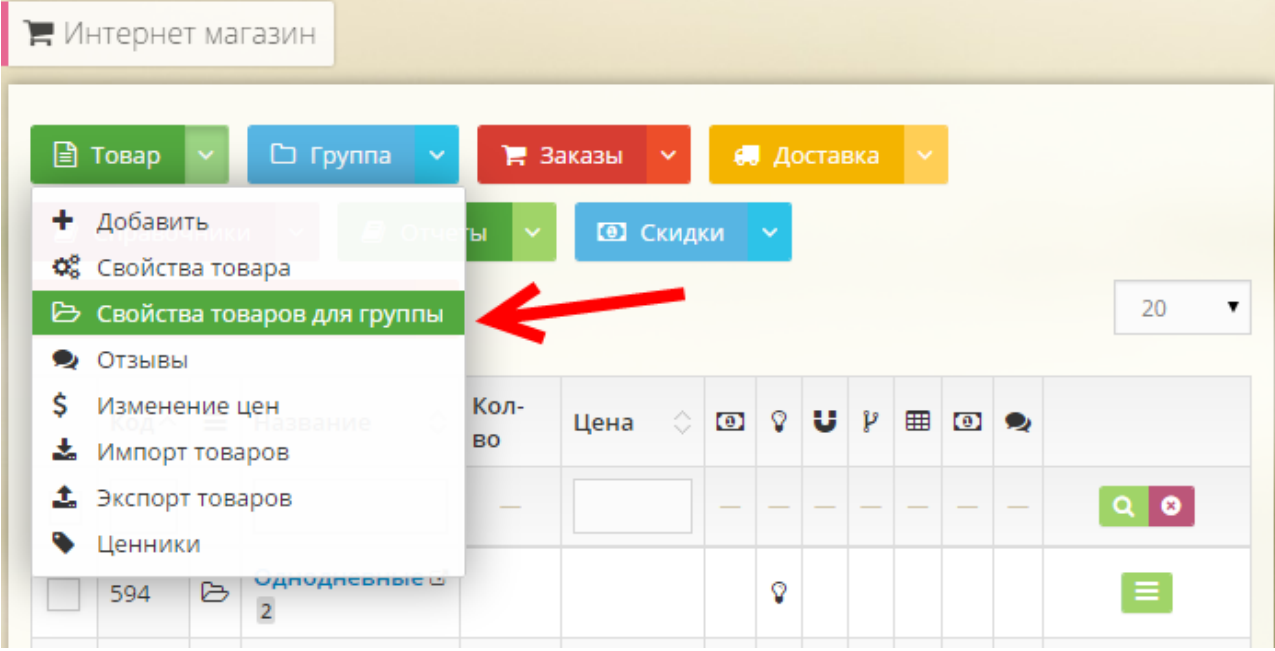

## **Добавление параметров товара**

- 1. Добавляем или открываем на редактирование товар, для которого требуется добавить параметры
- 2. Во вкладке "Дополнительные свойства" находим свойства в группе "Выбираемые"
- 3. Добавляем свойствам те значения, которые требуются

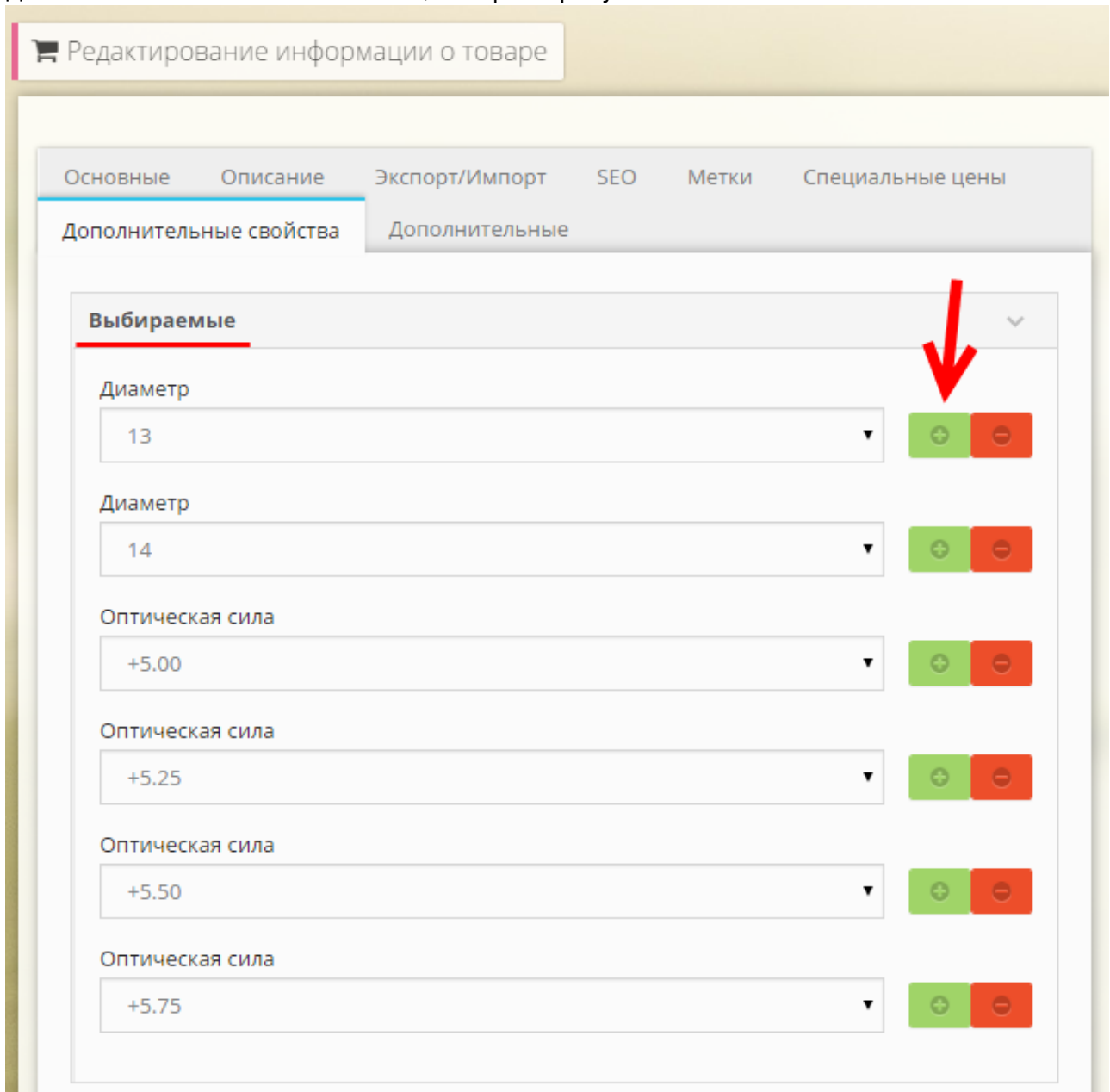

## **Тестирование**

Выбираем нужные параметры и нажимаем кнопку добавления в корзину. При добавлении в корзину, будет создана модификация с выбранными значениями дополнительных свойств. Если такая модификация уже есть, то повторна она не будет создана. При добавлении товара с одинаковыми параметрами, будет увеличено количество товара, новая модификация не будет создана.

## КЛАССИКА 1 МОДЕЛЬ 4 ПГ ДУБ

DoorWuds > Межкомнатные двери > «Левша» (г.Ковров) натуральный шпон > Классика 1 Модель 4 ПГ Дуб

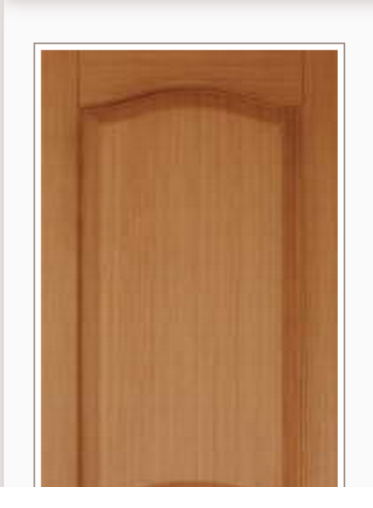

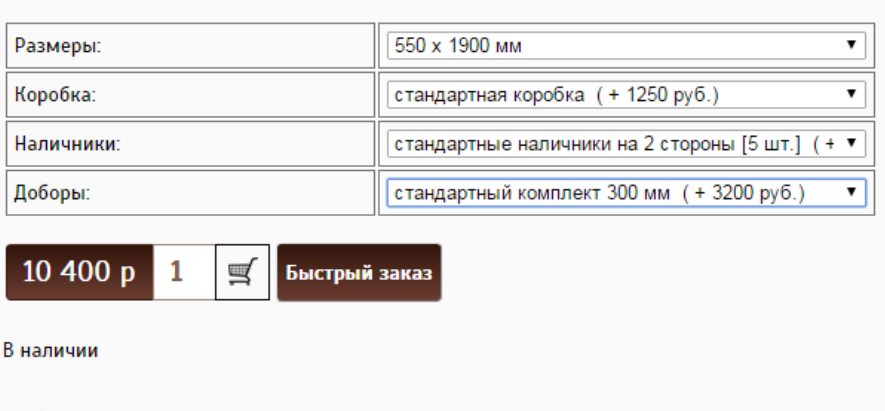

Фабрика: Левша Коллекция: Классика